## Comment changer la position du texte sur la page d'enregistrement ?

Si vous définissez un texte personnalisé pour la page d'inscription de votre programme d'affiliation, il s'affichera par défaut au-dessus du formulaire d'inscription. Si vous souhaitez modifier la position du texte, allez dans **Paramètres > Personnalisation > Position du texte sur la page d'inscription (mobile uniquement)** et sélectionnez *Haut* ou *Bas*  dans le menu déroulant.

*Cette option n'affectera l'affichage que sur les appareils mobiles !*

Voici à quoi cela ressemblera avec la position du texte en haut (à gauche) et en bas (à droite) :

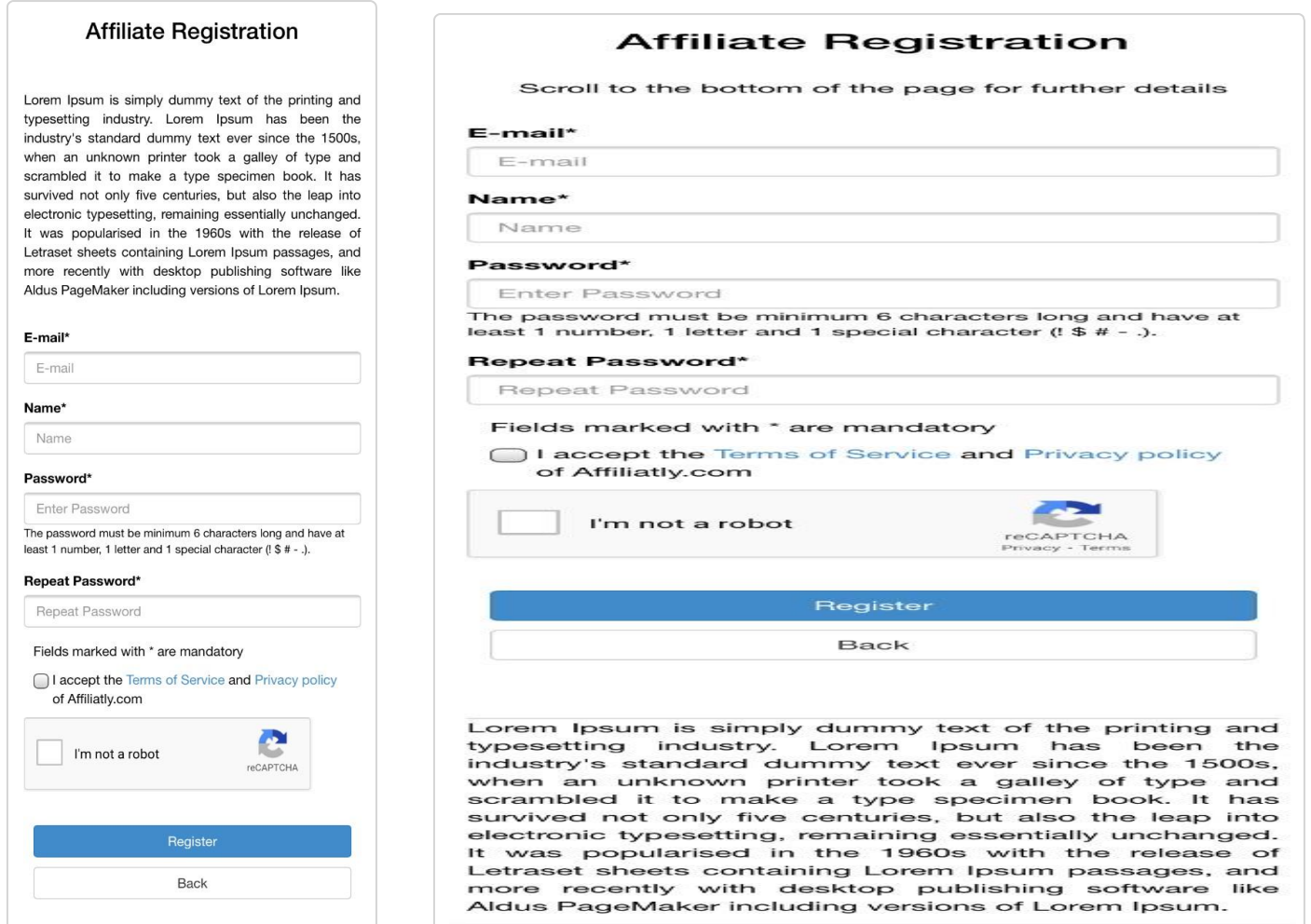